# **Keyboard Shortcuts and Mouse Controls**

Default keyboard shortcuts and mouse controls.

Configure the default behavior for keyboard shortcuts and mouse controls in the **Preferences** dialog, which can be accessed by clicking **File** > **Preferences** from the menu bar.

#### **File Management**

| To do this | Press            |
|------------|------------------|
| New model  | Ctrl + N         |
| Open       | Ctrl + O         |
| Import     | Ctrl + I         |
| Export     | Ctrl + E         |
| Save       | Ctrl + S         |
| Save as    | Ctrl + Shift + S |

#### Workspace

| To do this                  | Press    |
|-----------------------------|----------|
| Open context sensitive help | F1       |
| Search tool                 | Ctrl + F |

#### **View**

| To do this                                        | Press              |
|---------------------------------------------------|--------------------|
| Rotate                                            | Middle Mouse Drag  |
|                                                   | Arrow Keys         |
| Incrementally rotate clockwise, counter clockwise | Ctrl + Right Arrow |

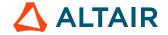

| To do this               | Press                              |
|--------------------------|------------------------------------|
|                          | Ctrl + Left Arrow                  |
| Flip the model           | Ctrl + Up Arrow                    |
|                          | Ctrl + Down Arrow                  |
| Set rotation center      | Ctrl + Middle Mouse Click on model |
| Reset rotation center    | Ctrl + Middle Mouse Click in space |
| Pan                      | Right Mouse Drag                   |
|                          | Left + Right Mouse Drag            |
| Zoom                     | Middle Mouse Scroll                |
| Circle zoom              | Alt + Middle Mouse Draw            |
|                          | Z, then Left Mouse Draw            |
| Fit (and fit selected)   | F                                  |
| Go back to previous view | В                                  |
| Save a view              | Ctrl + Numeric Key (0-9)           |
| Recall a view            | Numeric Key (0-9)                  |

## Display

| To do this                                                                    | Press     |
|-------------------------------------------------------------------------------|-----------|
| Enter and exit the Show/Hide tool                                             | D         |
| Show selection  If there is no selection, show all of the current entity type | A         |
| Show entire model                                                             | Shift + A |
| Hide selection  If there is no selection, hide all of the current entity type | Н         |
| Hide and clear selection                                                      | Ctrl + H  |

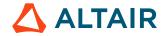

| To do this                                                                                                    | Press                                                                                                    |
|----------------------------------------------------------------------------------------------------|----------------------------------------------------------------------------------------------------|
| (Idle mode only)                                                                                                |                                                                                                    |
| Isolate selection and turn off all other entity types If there is no selection, isolate the current entity type | I                                                                                                    |
| Isolate selection and retain all other entity types                                                             | Shift + I                                                                                                    |
| (Show/Hide tool only)                                                                                           | Middle Mouse Click                                                                                                    |
|                                                                                                    | Tip: Middle mouse click again to reverse the isolated display. This is useful if you want to append to your selection and isolate more entities. |
| Show entities adjacent to selection                                                                             | J                                                                                                    |
| If there is no selection, show adjacent entities that are the same type as the entity selector                  |                                                                                                    |
| (Idle mode only)                                                                                                |                                                                                                    |
| Reverse display of selection                                                                                    | R                                                                                                    |
| If there is no selection, reverse the display of the current entity type                                        |                                                                                                    |
| Switch the display from mesh only, geometry only, or both                                                       | G                                                                                                    |
| (Idle mode only)                                                                                                |                                                                                                    |
| Toggle on/off IDs of a selection (Idle mode only)                                                               | Q                                                                                                    |

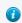

**Tip:** To show elements only, press E to switch the entity filter to elements, then I/Shift + I to isolate all displayed elements. To add loads to the display, press L to switch to loads, then A to show.

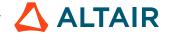

## **Editing**

| To do this                     | Press              |
|--------------------------------|--------------------|
| Delete                         | Delete             |
| Undo                           | Ctrl + Z           |
| Redo                           | Ctrl + Y           |
| Perform an action              | Middle Mouse Click |
| Organize                       | О                  |
| Cut                            | Ctrl + X           |
| Сору                           | Ctrl + C           |
| Paste (into new component)     | Ctrl + V           |
| Paste (into current component) | Ctrl + Shift + V   |

### Selection

| To do this                                                      | Press                    |
|-----------------------------------------------------------------|--------------------------|
| Window select                                                   | Left Mouse Drag          |
| Append selection                                                | Ctrl + Left Mouse Click  |
| Deselect                                                        | Shift + Left Mouse Click |
| Select displayed                                                | Ctrl + A                 |
| Select all                                                      | Ctrl + Shift + A         |
| Select adjacent                                                 | Ctrl + J                 |
| Select similar (based on type and config if applicable)         | Ctrl + M                 |
| Reverse selection                                               | Ctrl + R                 |
| Open advanced selection                                         | Spacebar                 |
| Select elements By Face or By Edge                              | Alt + Left Mouse Click   |
| Adjust feature angle when selecting elements By Face or By Edge | Alt + Scroll             |

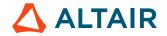

| To do this                     | Press                  |
|--------------------------------|------------------------|
| Select nodes and lines By Path | Alt + Left Mouse Click |
| Edit                           | Double Mouse Click     |
| Suspend snaps                  | Alt                    |
| Clear active selector          | Backspace              |
| Clear all guide bar selectors  | Esc                    |

## **Entity Selector**

| To do this                     | Press     |
|--------------------------------|-----------|
| Set to components/connectors   | С         |
| Set to elements                | Е         |
| Set to laminates/lines/loads   | L         |
| Set to materials               | М         |
| Set to nodes                   | N         |
| Set to plies/points/properties | P         |
| Set to solids/surfaces/systems | S         |
| Set to all                     | Esc + Esc |

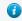

**Tip:** For entity types that have the same first letter (solids, surfaces), continually press the keyboard shortcut to alternate between entity types.

#### **Browser**

| To do this        | Press  |
|-------------------|--------|
| Show selection    | A      |
| Hide selection    | Н      |
| Isolate selection | I      |
| Delete            | Delete |

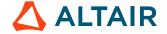

| To do this | Press    |
|------------|----------|
| Duplicate  | Ctrl + D |
| Rename     | F2       |
| Review     | Q        |

#### **Common Across Tools**

| To do this                           | Press                                                                 |
|--------------------------------------|-----------------------------------------------------------------------|
| Cycle through secondary ribbon tools | Ctrl + Tab                                                            |
| Cycle through guide bar selectors    | Tab                                                                   |
| Exit a tool                          | Esc Right-click and mouse through the exit control Double right-click |

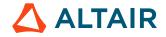